A ledger-sheet maker for .NET Framework

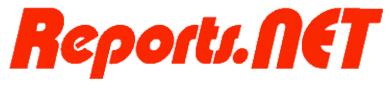

# Programmer's Manual

 $7^{\rm th}$  edition July 27, 2011

Pao@Office

Copyright©2003-2011 Pao@Office All rights reserved. This document expands on the software; Reports.net / Reports.jar, developed by Pao@Office Ltd.

Any part of the document may not be reproduced without permission from the copyright owner.

Pao@Office Ltd. assumes no responsibility whatsoever for any damages resulting from the contents.

Pao@Office Ltd. has the authority to change or amend the contents of the document or the specifications of Reports.net / Reports.jar without prior notice. Furthermore, Pao@Office Ltd. shall be under no obligation to inform users.

Pao@Office Ltd. assumes no responsibility whatsoever for any damages resulting from the specifications of the Reports.net / Reports.jar.

Please note that some images in the manual have been edited for illustrative purposes and they may not exactly match the ones showed on your display.

All product names in the manual are registered trademarks of their respective companies.

Pao@Office Ltd. 3-29-2-401 yatsu, Narahino, Chiba Zip Code 275-0026

http://www.pao.ac/en/

# Table of Contents

| Introduction                                                     | 1  |
|------------------------------------------------------------------|----|
| Functions                                                        | 3  |
| Operating Condition                                              | 4  |
| How to Use                                                       | 6  |
| How to Use Reports.NET from Apprication Program                  | 7  |
| Sample Program as an Example                                     | 7  |
| Example for C#                                                   | 9  |
| Example for VB.NET                                               | 10 |
| How to Create instance of the object of print or preview         | 11 |
| Read Report Definition File                                      | 12 |
| Declare Start and End of a Page                                  | 13 |
| Data Set for an Object (VB.NET)                                  | 17 |
| Order for Print and Preview                                      | 20 |
| Save and Read Print Data                                         | 21 |
| Obtain Compressed Print Binary Data                              | 22 |
| Programmer's Reference                                           | 23 |
| ReportCreator Class                                              | 24 |
| IObjects Interface / z_Objects Object                            | 25 |
| LoadDefFile Method                                               | 26 |
| PageStart Method                                                 | 27 |
| Write Method                                                     | 29 |
| void Write(string name, string value) Method                     | 30 |
| void Write(string name, string value, int index) Method          | 31 |
| void Write(string name, int index) Method                        | 32 |
| Sub Write(name As String, value As String) Method                | 33 |
| Sub Write(name As String, value As String, index As Long) Method | 34 |
| Sub Write(name As String, index As Long) Method                  | 35 |
| Output Method                                                    | 36 |
| Output() Method                                                  | 37 |
| Output(System.Drawing.Printing.PrinterSettings setting) Method   | 38 |
| SaveXMLFile Method                                               | 39 |
| LoadXMLFile Method                                               | 40 |
| SaveData Method                                                  | 41 |
| LoadData Method                                                  | 42 |
| SaveSVGFile Method                                               | 43 |

|                                                                                                    | . 44                                 |
|----------------------------------------------------------------------------------------------------|--------------------------------------|
| SavePDF Method (Stream)                                                                                                 | . 45                                 |
| SavePDF Method (File)                                                                                                   | . 46                                 |
| DisplayDialog Property                                                                                                  | . 47                                 |
| DisplayPrinting Property                                                                                                | . 48                                 |
| PreviewDialog Property                                                                                                  | . 49                                 |
| AccessFile Property                                                                                                    | . 50                                 |
| MarginTop Property                                                                                                    | .51                                  |
| MarginLeft Property                                                                                                    | . 52                                 |
| z_Objects Property / IObjects Interface                                                                                 | . 53                                 |
| SetObject ( string objName ) Method                                                                                     | . 54                                 |
| z_Text Property / ZText Class                                                                                           | . 55                                 |
| z_Line Property / ZLine Class                                                                                           | . 56                                 |
| z_Square Property / ZSquare Class                                                                                       | . 57                                 |
| z_Circle Property / ZCircle Classs                                                                                      | . 58                                 |
| z_Image Property / ZImage Class                                                                                         | . 59                                 |
| z_Barcode Property / ZBarcode Class                                                                                     | . 60                                 |
| z_ArtText Property / ZArtText Class                                                                                     | . 61                                 |
| z_Artrext roperty / ZArtrext Class                                                                                      |                                      |
| z_FontAttr Property / ZFontAttr Class                                                                                   |                                      |
|                                                                                                    | . 63                                 |
| z_FontAttr Property / ZFontAttr Class                                                                                   | . 63<br>. 64                         |
| z_FontAttr Property / ZFontAttr Class<br>z_LineAttr Property / ZLineAttr Class                                          | . 63<br>. 64<br>. 65                 |
| z_FontAttr Property / ZFontAttr Class<br>z_LineAttr Property / ZLineAttr Class<br>GetPreview Method                     | . 63<br>. 64<br>. 65<br>. 66         |
| z_FontAttr Property / ZFontAttr Class<br>z_LineAttr Property / ZLineAttr Class<br>GetPreview Method<br>GetReport Method | . 63<br>. 64<br>. 65<br>. 66<br>. 67 |

# Introduction

Hello all programmers who create program under the .NET developing environment.

The interface of Reports.NET as a class is so simple and easy that it requires little effort.

\*It means that a report definition XML file as a design part plays a major role.

There are a few classes and methods such as:

---

IReports Interface  $\cdots$  Common interface for print or preview

| — LoadDefFile Method    Read a report definition file  |
|--------------------------------------------------------|
| PageStart MethodDeclare a start of a page              |
| Write MethodWrite print data                           |
| — PageEnd Method    Declare an end of a page           |
| — Output MethodOrder print / preview                   |
| — LoadXMLFile Method Read print data file              |
| SaveXMLFile Method Write print data file               |
| SaveData MethodReturn compressed print binary da       |
| — LoadData Method —Read compressed print binary data   |
| SaveSVGFile Method                                     |
| —— SaveSVGZFile Method Write print data in SVGZ format |
| SavePDF Method                                         |

Transfer format with Web service

ReportCreator Class --- Return instance (object) of printing or previewing

(above IReports form)

| — GetPreview Method | Return preview object |  |
|---------------------|-----------------------|--|
|                     |                       |  |

- GetReport Method ----Return print object
- GetPdf Method ---Return PDF object
- GetImagePdf Method ---Return image PDF object

----

That's it. That's all you need.

\*You will also see ReportStartImpl class but please don't worry about it. It is only for preview reboot.

What do you think? It looks like nothing to worry about.

Now let's move on to the details of each class and method with some examples such as coding.

I sincerely hope that all programmers will enjoy programming easily with this software.

Creator

As of February 24, 2011, following properties have been added to interfaces introduced in the previous page.

These were all implemented in order to meet cusomers' needs.

IReports Interface ---Common interface for print or preview

| bool DisplayDialogDisplay or hide print dialog                                            |
|-------------------------------------------------------------------------------------------|
| boor Display Dialog Display of mide print dialog                                          |
| bool DisplayPrinting Display or hide printing (the number of page)                        |
| — bool PreviewDialog Display or hide preview dialog                                       |
| — bool AccessFileAllow or disallow file access (saving in file)                           |
| — float MarginTopSet head margin by millimeter (effective only in printing or previewing) |
| float MarginLeft Set left margin by millimeter (effective only in printing or previewing) |
| IObjects z_ObjectsObtain an attribute of an object in designing. Static                   |
| class for setting                                                                         |

# Functions

# [Monolithic function]

The core product of Reports.net and Reports.jar is Engine. The Engine offers functions to create ledger sheets defined by the report definition file for .Net application. Users can manage the Engine with arbitrary applications then preview and print ledger sheets and write print data.

The data can be outputted in PDF or SVG/SVGZ and also be previewed and printed out by Web browser.

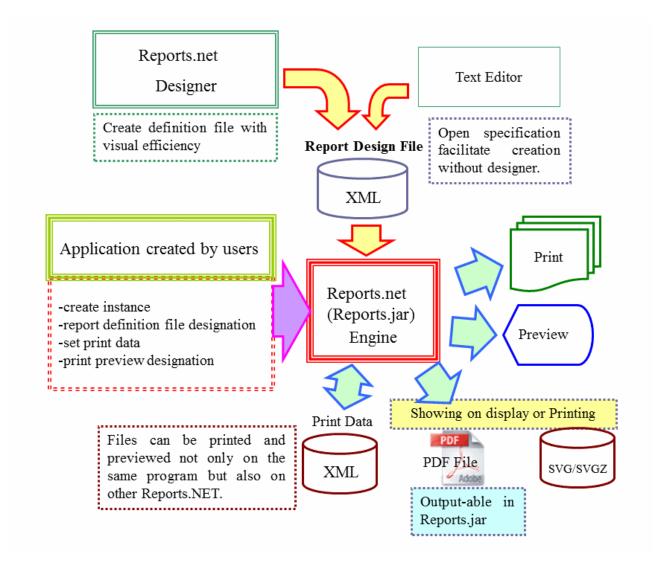

[Linkage with web services]

Binary data for printing can be obtained and printed by just one order or one call from a client based on a Windows platform to a web service such as .NET Web service or Axis on IIS or UNIX servers including Linux. After receiving the order from the client, the server accesses the database by itself to create print data and returns it to the client as binary data; byte [] type variable. The client then prints it out.

**Developed languages include not only .NET but Java** thus allowing the web server platform to grow in diversity. **(Reports.jar)** 

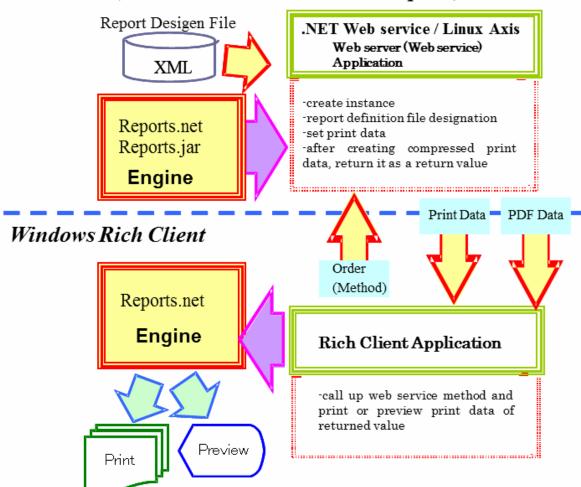

# Web server (such as Windows IIS / Linux Apach)

# Operating Condition

In order to use this software, a computer which meets the following requirements is needed.

| OS                | Systems that operate Microsoft.NET Framework sufficiently.    |  |  |
|-------------------|---------------------------------------------------------------|--|--|
| Computer Memory   | Equivalent to the memory allocation which allows              |  |  |
|                   | Microsoft .NET Framework to operate sufficiently.             |  |  |
| Recommended       | Engine : no special limit                                     |  |  |
| Screen Resolution | Designer: resolution should be over 1024×768 and font size is |  |  |
|                   | standard small font.                                          |  |  |
| Developing        | Microsoft Visual Studio .NET should be installed.             |  |  |
| Environment       |                                                               |  |  |

# How to Use

1. Copy Pao.Reports.dll to arbitrary directory. The latest edition is offered on our Web site at all times.

http://www.pao.ac/en/reports.net/

(User Information File will be sent to the customer who officially regiser as a user. By copying the User Information File to the same place as Pao.Reports.dll, the software will operate as an official vertion.)

2. Add Pao.Reports.dll to the reference of the project in which you would like to use Reports.NET.

| コンポーネント名<br>Accessibility.dll                          | <u>  バージョン</u><br>1.0.3300.0 | パス<br>C:¥WINNT¥Microsoft.NET¥Framew                              | 選択(E) |
|--------------------------------------------------------|------------------------------|------------------------------------------------------------------|-------|
| adodb                                                  | 7.0.3300.0                   | C:¥Program Files¥Microsoft.NET¥                                  |       |
| CRVsPackageLib                                         | 1.0.0.0                      | C:¥Program Files¥Common Files¥                                   |       |
| CrystalDecisions.CrystalReports.E                      |                              | C:¥Program Files¥Common Files¥                                   |       |
| CrystalDecisions.ReportSource                          | 9.1.3300.0                   | C:¥Program Files¥Common Files¥                                   |       |
| CrystalDecisions.Shared                                | 9.1.3300.0                   | C:¥Program Files¥Common Files¥                                   |       |
| CrystalDecisions.Web                                   | 9.1.3300.0<br>9.1.3300.0     | C:¥Program Files¥Common Files¥<br>C:¥Program Files¥Common Files¥ |       |
| CrystalDecisions.Windows.Forms<br>CrystalEnterpriseLib | 9.1.3300.0                   | C:#Program Files#Common Files#<br>C:#Program Files#Common Files# |       |
| CrystalInfoStoreLib                                    | 1.0.0.0                      | C:¥Program Files¥Common Files¥                                   |       |
| CrystalKeyCodeLib                                      | 1.0.0.0                      | C:¥Program Files¥Common Files¥                                   |       |
| GrystalPlueinMerl ih                                   | 1000                         | C¥Program Files¥Common Files¥                                    |       |
|                                                        |                              |                                                                  | _     |
|                                                        | 種類                           | X                                                                | 削除♡   |
| ).Reports.dll                                          | ファイル                         | C:¥PAO¥Pao.Reports.dll                                           |       |
|                                                        |                              |                                                                  |       |

3. Define "using" for C# or "Imports" for VB.NET if needed.

For C# using Pao.Reports;

For VB.NET Imports Pao.Reports

# How to Use Reports.NET from Apprication Program

# Sample Program as an Example

In all this section, How to Use Reports.NET from Apprication Program, explanations will be made with sample programs. Please keep the following in mind.

<About program>

- Choose print or preview by checking radio button (option button) on a screen and click Execute, and then program starts.
- Write time and date and the number of pages to the header of each page of ledger sheet.
- In the detail part, the numbers of lines looped 60 times and the decuple values of the each number will be written in a chart.
- Each line of the detail part will be separated by horizontal ruled lines.
- A page will be broken with 15 lines so there will be 4 pages all together.
- After drawing stated above, take the next step of printing or previewing following the directions on the screen.
- Finaly, save the print data which was previously printed or previewed to a print data file, reread the file again and preview the print data.

The sample program which performs the above process is made and offered with C#.NET/VB.NET for reference. The sample also has some comment and they would be helpful.

Please keep the processing flow of the sample program in mind.

This sample program is found in the folder, sample¥programers, in a compressed file of the product.

< Execution of the sample program>

| 🖳 Reports.net Sample (Multiple of 10) 🕒        |                                                                                                    |                                                             |
|------------------------------------------------|----------------------------------------------------------------------------------------------------|-------------------------------------------------------------|
| • Preview O Print                              |                                                                                                    |                                                             |
| Subject of 10" Print Preview<br>File View Help | w                                                                                                    |                                                             |
| Execution<br>Den Save Print First P            | rev Next Last                                                                                                    | Zoom 100% -                                                 |
| Execution                                      | rev Next Last                                                                                                    |                                                             |
| Execution                                      |                                                                                                    |                                                             |
| Execution                                      | 7/26/2011 4:44:<br>After changing the                                                                                                    | 16 AM                                                       |
| Execution<br>Open Save Print First P           | After changing the font size                                                                                                    | 16 AM<br>Page - 1                                           |
| Execution                                      | Pext         Last           7/26/2011 4:44:           After changing the font size           1           2           3                                                 | 16 AM<br>Page - 1<br><u>10</u><br>20<br>30                  |
| Execution                                      | Pext         Last           7/26/2011 4:44:           After changing the font size           1           2           3           4                                     | 16 AM<br>Page - 1<br><u>10</u><br>20<br><u>30</u><br>40     |
| Execution                                      | Pext         Last           7/26/2011 4:44:           After changing the font size           1           2           3           4           5                         | 16 AM<br>Page - 1<br><u>10</u><br>20<br>30<br>40<br>50      |
| Execution                                      | Pext         Last           7/26/2011 4:44:           After changing the font size           1           2           3           4           5           6             | 16 AM<br>Page - 1<br>10<br>20<br>30<br>40<br>50<br>60       |
| Execution                                      | Pext         Last           7/26/2011 4.44:           After changing the font size           1           2           3           4           5           6           7 | 16 AM<br>Page - 1<br>10<br>20<br>30<br>40<br>50<br>60<br>70 |
| Execution                                      | Pext         Last           7/26/2011 4:44:           After changing the font size           1           2           3           4           5           6             | 16 AM<br>Page - 1<br>10<br>20<br>30<br>40<br>50<br>60       |

7/26/2011 4:44 AM

# Example for C#

```
// IReport Declaration with interface (Prepare a holder which can be used for both printing and
 previewing)
          IReport paoRep = null;
          if(radioButtonPreview.Checked)// If preview is chosen in radio button
                    // Create the instance of preview object
                    paoRep = ReportCreator.GetPreview();
          }
          else
          {
                    // Create the instance of print object
                    paoRep = ReportCreator.GetReport();
          }
          // Read(Load) report definition file
          paoRep.LoadDefFile("report definition file.xml");
          int page = 0; // Define the number of pages
          int line = 0; // Define the number of lines
          for (int i = 0; i < 60; i++)
          {
                    if (i % 15 == 0) // Start a page with 15 lines
                    {
                              // Declare a star of a page
                              paoRep.PageStart();
                                                   // Increment the number of pages
                              page++;
                              line = 0; // Reset the number of lines
                              // *** Header setting***
                              // Set character strings
                              paoRep.Write("time and date", System.DateTime.Now.ToString());
                              paoRep.Write("the number of pages", "Page - " + page.ToString());
                    line++; // Increment the number of lines
                    // ***Detail setting***
                    // Set repeated character strings
                    paoRep.Write("line number", (i+1).ToString(), line);
paoRep.Write("decuple number", ((i+1)*10).ToString(), line);
// Set repeated figure (horizontal line)
                    paoRep.Write("horizontal line", line);
                    if (((i+1) % 15) == 0) paoRep.PageEnd(); // Declare an end of the page with 15
lines
          }
          // Execute print or preview
          paoRep.Output();
          paoRep.SaveXMLFile("print data.XML"); // Save the print data
          // reobtain the instance of preview object (reset once)
          paoRep = ReportCreator.GetPreview();
          paoRep.LoadXMLFile("print data.XML"); // Read(Reload) the print data
          paoRep.Output(); // Execute preview
```

# **Example for VB.NET**

```
IReport Declaration with interface (Prepare a holder which can be used for both printing and
previewing)
  Dim paoRep As IReport = Nothing
  If radioButtonPreview.Checked = True Then 'If preview is chosen in radio button
      'Create the instance of preview object
      paoRep = ReportCreator.GetPreview()
  Else
      'Create the instance of print object
      paoRep = ReportCreator.GetReport()
  End If
  'Read(Load) report definition file
  paoRep.LoadDefFile("report definition file.xml")
  Dim page As Integer = 0 'Define the number of pages
  Dim line As Integer = 0 'Define the number of lines
  Dim i As Integer
  For i = 1 To 60
      If ((i - 1) \text{ Mod } 15 = 0) Then 'Start a page with 15 lines
           'Declare a star of a page
           paoRep.PageStart()
           page = page + 1 'Increment the number of pages
           line = 0 'Reset the number of lines
           '***Header setting***
           'Set character strings
           paoRep.Write("time and date ", System.DateTime.Now.ToString())
           paoRep.Write("the number of pages ", "Page - " + page.ToString())
      End If
      line = line + 1 'Increment the number of lines
      '***Detail setting***
      'Set repeated character strings
      paoRep.Write("line number ", i.ToString(), line)
      paoRep.Write("decuple number ", (i * 10).ToString(), line)
      'Set repeated figure (horizontal line)
      paoRep.Write("horizontal line", line)
      If ((i Mod 15) = 0) Then paoRep.PageEnd() 'End of the page with 15 lines
  Next i
  'Execute print or preview
  paoRep.Output()
  paoRep.SaveXMLFile("print data file.xml") ' Save the print data
  'Reobtain the instance of preview object (reset once)
  paoRep = ReportCreator.GetPreview()
  paoRep.LoadXMLFile("print data file.xml") ' Read(Reload) the print data
  paoRep.Output() 'Execute preview
```

#### How to Create instance of the object of print or preview

Because Reports.net's class of print and preview have same methods,

After declaring an object using the IReport interface,

By calling one of the following static methods of ReportCreator class, you can create an instance of the print or preview object.

- IReport GetPreview () -> Create instance of Preview
- IReport GetReport () -> Create instance of Print

<Example for C#>

```
// IReport Declaration with interface
// (Prepare a holder which can be used for both printing and previewing)
IReport paoRep = null;
```

if(radioButtonPreview.Checked)// If preview is chosen in radio button

```
{
    // Get the instance of preview object
    paoRep = ReportCreator.GetPreview();
}
else
{
    // Get the instance of print object
    paoRep = ReportCreator.GetReport();
}
```

```
<Example for VB.NET>
```

```
'IReport Declaration with interface
'(Prepare a holder which can be used for both printing and previewing)
Dim paoRep As IReport = Nothing
```

```
If radioButtonPreview.Checked = True Then' If preview is chosen in radio button
    'Get the instance of preview object
    paoRep = ReportCreator.GetPreview()
Else
    'Get the instance of print object
    paoRep = ReportCreator.GetReport()
End If
```

Of course, if you want to only preview, It is possible to do the following.

--

IReport paoRep = ReportCreator.GetPreview();

```
Dim paoRep As IReport = ReportCreator.GetPreview()
```

--

# Read Report Definition File

When you set data to a ledger sheet from a program, the first step is to read a report definition file such as the one created with Designer.

\*Definisions for a ledger sheet, including which coordinate has which object, are written in XML file format in report definition file. For details, please refer to the Report Definition XML File Specification Document.

Use the <u>LoadDefFile</u> method to read a report definition file from a program implemented in <u>IReport interface</u>. Set the path of the report definition file which is to be read to the first argument of <u>LoadDefFile</u> method.

In the example, the relative path is seen, however we recommend the absolute path because it is constrained to where the program would run.

< Example for C#.NET>

//Read a report definition file
paoRep.LoadDefFile("report definition file.xml");

< Example for VB.NET>

'Read a report definition file paoRep.LoadDefFile("report definition file.xml")

# Declare Start and End of a Page

When you set date to a ledger sheet from a program, a report definition file should be read and declaration of start and end at each page should be made.

Set the ledger sheet data between the declaration of the start and the end. There is no need for the data setting when outputting the ledger sheet as showed in the report definition file created by Designer.

In other words, the minimum steps of outputting a ledger sheet by reading a report definition from a program are:

- 1. Create a print or a preview instance.
- 2. Read a report definition file.
- 3. Declare a start of a page.
- 4. Declare an end of the page.
- 5. Set the printing or previewing

In most cases, the logic is inserted which set a ledger sheet data between "3. Declare a start of a page" and "4. Declare an end of the page".

To declare start and end of a page, use <u>PageStart/PageEnd</u> method implemented in <u>IReport interface</u>.

There is no argument.

< Example for C#.NET>

| //Declare a star of a page<br>paoRep.PageStart(); |                                    |
|---------------------------------------------------|------------------------------------|
|                                                   | Write() process for print data set |
| //Declare an end of the page<br>paoRep.PageEnd(); |                                    |
| <example for="" vb.net=""></example>              |                                    |
| 'Declare a star of a page<br>paoRep.PageStart()   |                                    |
|                                                   | Write() process for print data     |
| 'Declare an end of the page<br>paoRep.PageEnd()   |                                    |

# Data Set for an Object (C#.NET)

This section explains, with C#.NET, how to put a value to each object designated by report definition file and how to draw horizontal ruled lines in a chart repeatedly. Data set for an object should be created between the start and the end declarations of the page (between <u>PageStart</u> and <u>PageEnd</u>).

When data is set from a program to a ledger sheet, use the <u>Write</u> method implemented in <u>IReport interface</u>. The <u>Write</u> method implements three patterns.

# (1) void Write(string name, string value)

This sets a character string to an object.

Use this to set a value of unrepeated persistent objects such as header and footer.

# string name

This specifies a name of an object in report definition file.

The intentded (intended) object types are Text (character string), ArtText (decorated character string) and Barcode (barcode) because this sets character string.

In deleting objects, specify object other than Text (character string) or ArtText (decorated character string)

# string value

This specifies a character string to set.

If an object other than Text (character string) or ArtText (decorated character string) is set with a blank (""), the object will be deleted.

(2) void Write(string name, string value, int index)

This specifies a drawing position for an object and set a character string.

Use this for objects to set repeated values such as lines in a chart.

When using the method for this pattern, IntervalX or IntervalY in the report definition file should be entered with a value more than 1.

IntervalX means intervals repeated in a transverse direction by milimeter.

IntervalY means intervals repeated in a longitudinal direction by millimeter. This is mainly used for lines of a chart.

#### string name

This specifies a name of an object in report definition file.

The intended object types are basically Text (character string), ArtText (decorated character string) and Barcode (barcode) because this sets character string. In deleting objects, specify object other than Text (character string) or ArtText (decorated character string)

#### string value

This specifies a character string to set.

If an object other than Text (character string) or ArtText (decorated character string) is set with a blank (""), the object will be deleted.

#### int index

This refers to the drawing position in the page set in a transverse and a longitudinal direction intervals by IntervalX/IntervalY. The values get bigger from upper left to lower right.

For example, a chart with a value in IntervalY has a drawing position such as:

(the first position of an object) + InterbalY  $\times$  (index -1).

As for a chart, 1 is in the first line, 2 in the second and 3 in the third.

(3) void Write(string name, int index)

This specifies a drawing position for an object. Use this for objects to set repeated values such as horizontal ruled lines in a chart.

When using the method for this pattern, IntervalX or IntervalY in report definition file should be put with a value more than 1.

IntervalX means intervals repeated in a transverse direction by milimeter.

IntervalY means intervals repeated in a longitudinal direction by millimeter. This is mainly used for lines of a chart.

string name

This specifies a name of an object in report definition file.

All objects can be applied because any objects can be drawn repeatedly.

int index

This means printing position in the page set in a transverse and a longitudinal direction intervals by IntervalX/IntervalY. The values get bigger from upper left to lower right.

For example, a chart with a value in IntervalY has a painting position such as:

(the first position of an object) + InterbalY  $\times$  (index -1).

As for a chart, 1 is in the first line, 2 in the second and 3 in the third.

```
<Expample for C#.NET>
int page = 0; //Define the number of pages
int line = 0; // Define the number of lines
for (int i = 0; i < 60; i++)
{
           if (i % 15 == 0) //Start a page with 15 lines
                      //Declare a star of a page
                      paoRep.PageStart();
                      .
page++;
                                            //Increment the number of pages
                      line = 0; //Reset the number of lines
                      // * * * Header setting * * *
                      //Set character strings
                      paoRep.Write("time and date", System.DateTime.Now.ToString());
paoRep.Write("the number of pages", "Page - " + page.ToString());
           line++: //Increment the number of lines
           // * * * Detail setting * * *
           //Set repeated character strings
          paoRep.Write("line number", (i+1).ToString() , line);
paoRep.Write("decuple number", ((i+1)*10).ToString() , line);
           //Set repeated figure (horizontal line)
           paoRep.Write("horizontal line", line);
```

```
if (((i+1) % 15) == 0) paoRep.PageEnd(); //Declare an end of the page with 15 lines
```

}

# Data Set for an Object (VB.NET)

This section explains, with VB.NET, how to put a value to each object designated by report definition file and how to draw horizontal ruled lines in a chart repeatedly. Data set for an object should be created between the start and the end declarations of the page (between <u>PageStart</u> and <u>PageEnd</u>).

When data is set from a program to a ledger sheet, use <u>Write()</u> method implemented in <u>IReport interface</u>. The <u>Write()</u> method is overloaded for three patterns.

(1) Sub Write(name As String, value As String)

This sets a character string to an object.

Use this to set a value of unrepeated persistent objects such as header and footer.

name As String

This specifies a name of an object in report definition file.

The intentded (intended) object types are Text (character string), ArtText (decorated character string) and Barcode (barcode) because this sets character string.

In deleting objects, specify object other than Text (character string) or ArtText(decorated character string)

value As String

This specifies a character string to set.

If an object other than Text (character string) or ArtText (decorated character string) is set with a blank (""), the object will be deleted.

(2) Sub Write(name As String, value As String, index As Long)

This specifies a drawing position for an object and set a character string.

Use this for objects to set repeated values such as lines in a chart.

When using the method for this pattern, IntervalX or IntervalY in report definition file should be put with a value more than 1.

IntervalX means intervals repeated in a transverse direction by milimeter.

IntervalY means intervals repeated in a longitudinal direction by millimeter. This is mainly used for lines of a chart.

#### name As String

This specifies a name of an object in report definition file.

The intended object types are only Text (character string), ArtText (decorated character string) and Barcode (barcode) because this sets character string. In deleting objects, specify object other than Text (character string) or ArtText (decorated character string)

#### value As String

This specifies a character string to set.

If an object other than Text (character string) or ArtText (decorated character string) is set with a blank (""), the object will be deleted.

#### index As Long

This means drawing position in the page set in a transverse and a longitudinal direction intervals by IntervalX/IntervalY. The values get bigger from upper left to lower right.

For example, a chart with a value in IntervalY has a drawing position such as:

(the first position of an object) + InterbalY  $\times$  (index –1).

As for a chart, 1 is in the first line, 2 in the second and 3 in the third.

(3) Sub Write(name As String, index As Long)

This specifies a drawing position for an object

Use this for objects to set repeated values such as horizontal ruled lines in a chart.

When using the method for this pattern, IntervalX or IntervalY in report definition file should be put with a value more than 1.

IntervalX means intervals repeated in a transverse direction by milimeter.

IntervalY means intervals repeated in a longitudinal direction by millimeter. This is mainly used for lines of a chart.

name As String

This specifies a name of an object in report definition file.

All objects can be applied because any objects can be drawn repeatedly.

index As Long

This means printing position in the page set in a transverse and a longitudinal direction intervals by IntervalX/IntervalY. The values get bigger from upper left to lower right.

For example, a chart with a value in IntervalY has a printing position such as:

(the first position of an object) + InterbalY  $\times$  (index -1).

As for a chart, 1 is in the first line, 2 in the second and 3 in the third.

```
<Example for VB.NET>
```

```
Dim page As Integer = 0 'Define the number of pages
Dim line As Integer = 0 ' Define the number of lines
For i = 1 To 60
    If ((i - 1) \text{ Mod } 15 = 0) Then 'Start a page with 15 lines
        'Declare a star of a page
        paoRep.PageStart()
        page = page + 1 'Increment the number of pages
        line = 0 'Reset the number of lines
        '* * * Header setting * * *
        'Set character strings
        paoRep.Write("time and date ", System.DateTime.Now.ToString())
        paoRep.Write("the number of pages ", "Page - " + page.ToString())
    End If
    line = line + 1 'Increment the number of lines
    '* * * Detail setting * * *
    'Set repeated character strings
```

```
paoRep.Write("line number ", i.ToString(), line)
paoRep.Write("decuple number ", (i * 10).ToString(), line)
'Set repeated figure (horizontal line)
paoRep.Write("horizontal line ", line)
```

If ((i Mod 15) = 0) Then paoRep.PageEnd() ' Declare an end of the page with 15 lines Next i

# **Order for Print and Preview**

After the data set to objects of each ledger sheet and the end declaration of the the last page (PageEnd) is made, then print and preview can be made.

In order to print or preview from a program, use <u>Output</u> method implemented in <u>IReport interface</u>. There is no argument.

< Example for C#.NET>

paoRep.Output(); //Execute print or preview

< Example for VB.NET>

paoRep.Output() 'Execute print or preview

### Save and Read Print Data

Reports.NET can save print data directly to XML file and read it. For example, in communication between Web application and a client, it is possible to create a ledger sheet searching database in a server and to reserve it at the client.

The timing of saving print data is the same as the order for print or preview after the data set of the ledger sheet. Saving can be done before and after print or preview.

Reading can be chosen anytime as long as print or preview instance has been created. For example, the print data read under the following procedure can be printed or previewed.

- 1. Create instance for print and preview
- 2. Read print data file
- 3. Order for print and preview

In order to save print data from a program, use <u>SaveXMLFile</u> method implemented in <u>IReport interface</u>. There is no argument.

In order to read print data from a program, use <u>LoadXMLFile</u> method implemented in <u>IReport interface</u>. There is no argument.

< Example for C#.NET>

#### paoRep.SaveXMLFile("print data.XML"); //Save the print data

//reobtain the instance of preview object (reset once)
paoRep = ReportCreator.GetPreview();

#### paoRep.LoadXMLFile("print data.XML"); //Read the print data

paoRep.Output(); //Execute preview

<Example for VB.NET>

# paoRep.SaveXMLFile("print data file.xml") 'Save the print data

'reobtain the instance of preview object (reset once)
paoRep = ReportCreator.GetPreview()

#### paoRep.LoadXMLFile("print data file.xml") 'Read the print data

paoRep.Output() 'Execute preview

# **Obtain Compressed Print Binary Data**

For Web

In order to obtain a compressed print binary data from a program, use <u>SaveData</u> method implemented in <u>IReport interface</u>. There is no argument.

In order to read a compressed print binary data from a program, use <u>LoadData</u> method implemented in <u>IReport interface</u>. The argument is the file name of print data (ZIP format).

# Save SVG, SVGZ and PDF Print Data

In order to write SVG format print data from a program, use <u>SaveSVGFile</u> method implemented in <u>IReport interface</u>. The argument is the file name used for saving SVG format data. (The extension is html.)

In order to write SVGZ format print data from a program, use <u>SaveSVGZFile</u> method implemented in <u>IReport interface</u>. The argument is the file name used for saving SVGZ format data. (The extension is html.)

In order to write PDF format print data from a program, use <u>SavePDF</u> method implemented in <u>IReport interface</u>. The argument is the file name used for saving print data or stream (System.IO.Stream).

# Programmer's Reference

# **IReport Interface**

IReport Interface is the interface which has all methods controlling Reports.NET. It is possible to create instance using <u>GetPreview</u> method or <u>GetReport</u> method in <u>ReportCreator</u> class. Create instance with <u>GetPreview</u> for previewing and with <u>GetReport</u> for printing.

# Constructor

There is no argument.

| i ubile metiloa      |                                                                          |
|----------------------|--------------------------------------------------------------------------|
| <u>LoadDefFile</u>   | Read a report definition file                                            |
| PageStart            | Declare a start of a page                                                |
| PageEnd              | Declare an end of a page                                                 |
| Write                | Write print data                                                         |
| <u>Output</u>        | Order print or preview                                                   |
| SaveXMLFile          | Write a print data file                                                  |
| LoadXMLFile          | Read a print data file                                                   |
| <u>SaveData</u>      | Return compressed print binary data                                      |
| LoadData             | Read compressed print binary data                                        |
| SaveSVGFile          | Write print data in SVG format                                           |
| SaveSVGZFile         | Write print data in SVGZ format                                          |
| SavePDF              | Write print data in PDF format                                           |
| Public Property      |                                                                          |
| <u>DisplayDialog</u> | Display or hide [Print] dialog in printing ( <u>Output</u> ).            |
| <u>DisplayDialog</u> | Display printing (the number of page).                                   |
| PreviewDialog        | Display or hide preview dialog.                                          |
| <u>AccessFile</u>    | Permit file access from preview window.                                  |
| <u>MarginTop</u>     | Set head margin by millimeter (effective only in printing or previewing) |
| <u>MarginLeft</u>    | Set left margin by millimeter (effective only in printing or previewing) |
| <u>z Objects</u>     | Obtain an attribute of an object in designing. Static class for setting  |

#### Public Method

# **ReportCreator Class**

ReportCreator class is implemented with a method which returns object to print or preview.

This contains <u>IReport</u> type of <u>GetPreview</u> or <u>GetReport</u> method.

Call <u>GetPreview</u> method for previewing, and <u>GetReport</u> method for printing.

# Public Method

| GetPreview         | Retrutn a preview object.    |
|--------------------|------------------------------|
| GetReport          | Retrutn a print object.      |
| GetPdf             | Retrutn a PDF object.        |
| <u>GetImagePdf</u> | Retrutn an image PDF object. |

# IObjects Interface / z\_Objects Object

IObjects Interface and z\_Objects Object are objects and its property class to obtain and set each property in each object in designing.

It is possible to change properties such as object color, position and font by the use of this class during runtime.

# Public Method

| Set Object         Object setting to edit property by specifying object name |  |
|------------------------------------------------------------------------------|--|
|------------------------------------------------------------------------------|--|

# Public Property

| <u>z Text</u>    | Property for character string object    |
|------------------|-----------------------------------------|
| <u>z_Line</u>    | Property for ruled line object          |
| <u>z_Square</u>  | Property for square object              |
| <u>z Circle</u>  | Property for circle object              |
| <u>z Image</u>   | Property for image object               |
| <u>z_Barcode</u> | Property for barcode object             |
| z_ArtText        | Property for decorated character object |

# LoadDefFile Method

A report definition file is read with the LoadDefFile Method. We recommend the absolute path because it is not sure where a program would run.

<C#.NET> void LoadDefFile(string name) string name report definition file name

<VB.NET> Sub LoadDefFile(name As String) name As String report definition file name

< Example for C#.NET>

// Read report definition fine
paoRep.LoadDefFile("C:¥¥ report definition fine.xml");

< Example for VB.NET>

'Read report definition fine paoRep.LoadDefFile("C:¥ report definition fine.xml")

# Reference

# PageStart Method

Declare a start of a page with PageStart Method.

Put a code to set print data between start and end (<u>PageEnd</u>) declarations of a page.

<C#.NET> void PageStart()

<VB.NET>

Sub PageStart()

 $<\! \rm Example$  for C#.NET >

| //Declare a star of a page<br>paoRep.PageStart(); |                                      |  |
|---------------------------------------------------|--------------------------------------|--|
|                                                   | Write() processing of print data set |  |
| //Declare an end of the page paoRep.PageEnd();    |                                      |  |
| <example for="" vb.net=""></example>              |                                      |  |
| 'Declare a star of a page<br>paoRep.PageStart()   | Write()processing of print data set  |  |
| 'Declare an end of the page paoRep.PageEnd()      |                                      |  |

# Reference

PageEnd Method

Declare an end of a page with PageEnd Method.

Put a code to set print data between start (<u>PageStart</u>) and end declarations of a page (this method).

<C#.NET> void PageEnd()

<VB.NET>

Sub PageEnd()

< Example for C#.NET>

//Declare a star of a page paoRep.PageStart();

Write<sup>()</sup>---processing of print data set

//Declare an end of the page paoRep.PageEnd();

 $<\! Example$  for VB.NET>

'Declare a star of a page paoRep.PageStart() Write()---processing of print data set 'Declare an end of the page

paoRep.PageEnd()

Reference

<u>IReport interface</u>

#### Write Method

With Write Method, operate object specified by report definition file, such as writing characters or drawing horizontal ruled lines repeatedly to the object specified by report definition file.

#### List of Overload

#### <C#.NET>

#### void Write(string name, string value)

This sets a character string to an object.Use this to set a value of unrepeated persistent objects such as header and footer.

void Write(string name, string value, int index)

This specifies a drawing position for an object and set a character string.

Use this for objects to set repeated values such as lines in a chart.

void Write(string name, int index)

This specifies a drawing position for an object

Use this for objects to set repeated values such as horizontal ruled lines in a chart.

#### <VB.NET>

#### Sub Write(name As String, value As String)

This sets a character string to an object.

Use this to set a value of unrepeated persistent objects such as header and footer.

#### Sub Write(name As String, value As String, index As Long)

This specifies a drawing position for an object and set a character string. Use this for objects to set repeated values such as lines in a chart.

#### Sub Write(name As String, index As Long)

This specifies a drawing position for an object

Use this for objects to set repeated values such as horizontal ruled lines in a chart.

#### Reference

### void Write(string name, string value) Method

This sets a character string to an object.

Use this to set a value of unrepeated persistent objects such as header and footer.

string name

This specifies a name of an object in report definition file.

The intended (intended) object types are basically Text (character string), ArtText (decorated character string) and Barcode (barcode) because this sets character string.

In deleting objects, specify object other than Text (character string) or ArtText (decorated character string)

string value

This specifies a character string to set.

If an object other than Text (character string) or ArtText (decorated character string) is set with a blank (""), the object will be deleted.

#### <Example> //Set character strings paoRep.Write("time and date", System.DateTime.Now.ToString());

#### Reference

#### void Write(string name, string value, int index) Method

This specifies a drawing position for an object and set a character string.

Use this for objects to set repeated values such as lines in a chart.

When using the method for this pattern, IntervalX or IntervalY in report definition file should be put with a value more than 1.

IntervalX means intervals repeated in a transverse direction by milimeter.

IntervalY means intervals repeated in a longitudinal direction by millimeter. This is mainly used for lines of a chart.

string name

This specifies a name of an object in report definition file.

The intended object types are basically Text (character string), ArtText (decorated character string) and Barcode (barcode) because this sets character string.

In deleting objects, specify object other than Text (character string) or ArtText (decorated character string).

#### string value

This specifies a character string to set.

If an object other than Text (character string) or ArtText (decorated character string) is set with a blank (""), the object will be deleted.

#### int index

This means drawing position in the page set in a transverse and a longitudinal direction intervals by IntervalX/IntervalY. The values get bigger from upper left to lower right.

For example, a chart with a value in IntervalY has a drawing position such as:

(the first position of an object) + InterbalY  $\times$  (index –1).

As for a chart, 1 is in the first line, 2 in the second and 3 in the third.

<Example> //Set repeated character strings paoRep.Write("No.", "1", 1);

#### Reference

### void Write(string name, int index) Method

This specifies a drawing position for an object

Use this for objects to set repeated values such as horizontal ruled lines in a chart. When using the method for this pattern, IntervalX or IntervalY in report definition file should be put with a value more than 1.

IntervalX means intervals repeated in a transverse direction by milimeter.

IntervalY means intervals repeated in a longitudinal direction by millimeter. This is mainly used for lines of a chart.

string name

This specifies a name of an object in report definition file.

All objects can be applied because any objects can be drawn repeatedly.

#### int index

This means printing position in the page set in a transverse and a longitudinal direction intervals by IntervalX/IntervalY. The values get bigger from upper left to lower right.

For example, a chart with a value in IntervalY has a printing position such as: (the first position of an object) + InterbalY  $\times$  (index -1).

As for a chart, 1 is in the first line, 2 in the second and 3 in the third.

<Example> //Set repeated character strings paoRep.Write("horizontal line", 1);

#### Reference

### Sub Write(name As String, value As String) Method

This sets a character string to an object.

Use this to set a value of unrepeated persistent objects such as header and footer.

name As String

This specifies a name of an object in report definition file.

The intentded (intended) object types are basically Text (character string), ArtText (decorated character string) and Barcode (barcode) because this sets character string.

In deleting objects, specify object other than Text (character string) or ArtText (decorated character string)

value As String

This specifies a character string to set.

If an object other than Tex (character string) or ArtText (decorated character string) is set with a blank (""), the object will be deleted.

<Example>

#### 'Set character strings

paoRep.Write("time and date", System.DateTime.Now.ToString())

#### Reference

#### Sub Write(name As String, value As String, index As Long) Method

This specifies a drawing position for an object and set a character string.

Use this for objects to set repeated values such as lines in a chart.

When using the method for this pattern, IntervalX or IntervalY in report definition file should be put with a value more than 1.

IntervalX means intervals repeated in a transverse direction by milimeter.

IntervalY means intervals repeated in a longitudinal direction by millimeter. This is mainly used for lines of a chart.

name As String

This specifies a name of an object in report definition file.

The intended object types are basically Text (character string), ArtText (decorated character string) and Barcode (barcode) because this sets character string. In deleting objects, specify object other than Text (character string) or ArtText (decorated character string)

value As String

This specifies a character string to set.

If an object other than Text (character string) or ArtText (decorated character string) is set with a blank (""), the object will be deleted.

index As Long

This means drawing position in the page set in a transverse and a longitudinal direction intervals by IntervalX/IntervalY. The values get bigger from upper left to lower right.

For example, a chart with a value in IntervalY has a drawing position such as:

(the first position of an object) + InterbalY  $\times$  (index –1).

As for a chart, 1 is in the first line, 2 in the second and 3 in the third.

<Example> paoRep.Write("No.", "1", 1)

#### Reference

#### Sub Write(name As String, index As Long) Method

This specifies a drawing position for an object

Use this for objects to set repeated values such as horizontal ruled lines in a chart. When using the method for this pattern, IntervalX or IntervalY in report definition file should be put with a value more than 1.

IntervalX means intervals repeated in a transverse direction by milimeter.

IntervalY means intervals repeated in a longitudinal direction by millimeter. This is mainly used for lines of a chart.

name As String

This specifies a name of an object in report definition file.

All objects can be applied because any objects can be drawn repeatedly.

#### index As Long

This means printing position in the page set in a transverse and a longitudinal direction intervals by IntervalX/IntervalY. The values get bigger from upper left to lower right.

For example, a chart with a value in IntervalY has a printing position such as: (the first position of an object) + InterbalY  $\times$  (index -1).

As for a chart, 1 is in the first line, 2 in the second and 3 in the third.

<Example> paoRep.Write("horizontal line", 1)

#### Reference

# **Output Method**

This makes a ledger sheet printed out from a printer or displayed with preview window.

# List of Overload

### <C#.NET>

# bool Output()

This orders print or preview to a default printer in default settings. bool Output(System.Drawing.Printing.PrinterSettings setting)

This orders print or preview in the printer settings specified by argument.

# <VB.NET>

# Function Output() As Boolean

This orders print or preview to a default printer in default settings.

Function Output(setting As System.Drawing.Printing.PrinterSettings) As Boolean

This orders print or preview in the printer settings specified by argument.

### Rerefence

# Output() Method

This orders print or preview to a default printer in default settings.

<C#.NET> bool Output()

<VB.NET> Function Output() As Boolean

<Example for C#.NET> paoRep.Output(); //Execute print or preview

<Example for VB.NET>

paoRep.Output() 'Execute print or preview

Reference IReport interface Output method

# Output(System.Drawing.Printing.PrinterSettings setting) Method

This orders print or preview in the printer settings specified by argument.

<C#.NET>

bool Output(System.Drawing.Printing.PrinterSettings setting)

<VB.NET>

Function Output(setting As System.Drawing.Printing.PrinterSettings) As Boolean

<Example for C#.NET>

System.Drawing.Printing.PrinterSettings setting = new System.Drawing.Printing.PrinterSettings(); setting.PrinterName = "printer name"; paoRep.Output(setting); //Execute print or preview

<Example for VB.NET>

Dim setting As System.Drawing.Printing.PageSettings = New System.Drawing.Printing.PageSettings() setting.PrinterName = "printer name" paoRep.Output(setting) 'Execute print or preview

### Rerefence

IReport interface
Output method

# SaveXMLFile Method

This method saves print data to XML file. Saved files can be read with a program (LoadXMLFile) or from preview window.

< C#.NET> bool SaveXMLFIle(string name) string name Print data XML file path name to be saved

<VB.NET> SaveXMLFIle(name As String) As Boolean name As String Print data XML file path name to be saved

<Example for C#.NET>

paoRep.SaveXMLFile("print data.XML"); //Save the print data

<Example for VB.NET>

paoRep.SaveXMLFile("print data file.xml") 'Save the print data

#### Reference

# LoadXMLFile Method

With this method, a print data XML file saved by <u>SaveXMLFile</u> is read. Read print data can be printed out or previewed (<u>Output</u>).

< C#.NET > bool LoadXMLFIle(string name) string name Print data XML file path name to be read

< VB.NET > LoadXMLFIle(name As String) As Boolean name As String Print data XML file path name to be read

<Example for C#.NET >

paoRep.LoadXMLFile("print data.XML"); //Read the print data

<Example for VB.NET >

paoRep.LoadXMLFile("print data file.xml") 'Read the print data

### Reference

# SaveData Method

This returns compressed print binary data.

Use this method to create print data to be returned to a rich client at Web service.

< C#.NET > byte[] SaveData()

< VB.NET > SaveData() As Byte()

<Example for C#.NET >

byte[] b = paoRep. SaveData(); //Return compressed print binary data

<Example for VB.NET >

Dim b As Byte() = paoRep. SaveData 'Return compressed print binary data

### Rerefence

### LoadData Method

With this method, a compressed print binary data created by <u>SaveData</u> is read. Use this method at a rich client to read a print data created at Web service.

< C#.NET > bool LoadData(string name) string name Print data XML file path name to be read

Time data mili ne patri name to se read

< VB.NET > LoadData(name As String) As Boolean

name As String

Print data XML file path name to be read

<Example for C#.NET >

byte[] data = webService.getPrintData(); IReport paoRep = ReportCreator.GetPreview() //Create preview object paoRep.LoadData(data); //Read compressed print binary data paoRep.Output(); //Preview

<Example for VB.NET >

Dim data As Byte() = webTest.getledger sheet data() 'Obtain print data Dim paoRep As IReport = ReportCreator.GetPreview() 'Create preview object paoRep.LoadData(data) ' Read print data paoRep.Output() ' Execute preview

Reference

# SaveSVGFile Method

This method writes a print data in SVG format.

< C#.NET > bool SaveSVGFile(string name) string name Print data html file path name to be written Specify the html file name to read SVG file because SVG files will be created as many as its numbers of pages.

< VB.NET >

SaveSVGFile(name As String) As Boolean

name As String

Print data SVG file path name to be written

Specify the html file name to read SVG file because SVG files will be created as many as its numbers of pages.

<Example for C#.NET >

paoRep.SaveSVGFile("print data.html"); //Write SVG data

<Example for VB.NET >

paoRep. SaveSVGFile("print data file.html") 'Write SVG data

Reference IReport interface

# SaveSVGZFile Method

This method writes a print data in SVGZ format.

< C#.NET > bool SaveSVGZFile(string name) string name Print data html file path name to be written Specify the html file name to read SVGZ file because SVGZ files will be created as many as its numbers of pages.

< VB.NET >

SaveSVGZFile(name As String) As Boolean

 $\operatorname{name} \operatorname{As} \operatorname{String}$ 

Print data SVGZ file path name to be written

Specify the html file name to read SVGZ file because SVGZ files will be created as many as its numbers of pages.

<Example for C#.NET >

paoRep.SaveSVGZFile("print data.html"); //Write SVGZ data

paoRep.SaveSVGZFile("print data file.html") 'Write SVGZ data

Reference

# SavePDF Method (Stream)

This method writes a print data in PDF format. (Stream)

< C#.NET > bool SavePDF (System.IO.Stream stream) System.IO.Stream stream Print data PDF Stream to be written

< VB.NET > SavePDF (name As System.IO.Stream) As Boolean name As System.IO.Stream Print data PDF Stream to be written

<Example for C#.NET > paoRep.SavePDF(anyStream); //Write PDF data

<Example for VB.NET >

paoRep.SavePDF(anyStream) 'Write PDF data

### Reference

# SavePDF Method (File)

This method writes a print data in PDF format. (File)

< C#.NET > bool SavePDF (string name) string name Print data PDF file path name to be written

< VB.NET > SavePDF (name As String) As Boolean name As String Print data PDF file path name to be written

<Example for C#.NET >

paoRep.SavePDF("print data.PDF"); //Write PDF data

<Example for VB.NET >

paoRep.SavePDF("print data file.pdf") 'Write PDF data

#### Reference

### **DisplayDialog Property**

When printing with the use of <u>Output method</u>, this method specifies whether or not to display [print] dialog box. The default setting is true which means display. This property has its effect only in printing but no effect when it's specified in preview.

< C#.NET >

bool DisplayDialog

true: Display a print dialog box in printing. (default value) false: Hide a print dialog box in printing.

<VB.NET >

DisplayDialog As Boolean

True: Display a print dialog box in printing. (default value)

False: Hide a print dialog box in printing.

<Example for C#.NET >

paoRep.DisplayDialog = false; //Hide a print dialog
paoRep.Output(); //Print out

<Example for VB.NET >

paoRep.DisplayDialog = False 'Hide a print dialog paoRep.Output() 'Print out

#### Reference

### **DisplayPrinting Property**

When printing with the use of <u>Output method</u>, this method specifies whether or not to display "in printing (the number of pages)". The default setting is true which means display. This property has its effect only in printing but no effect when it's specified in preview.

< C#.NET >

bool DisplayPrinting

true: Display "in printing (the number of pages)" in printing. (default value) false: Hide "in printing (the number of pages)" in printing.

< VB.NET >

DisplayPrinting As Boolean

True: Display "in printing (the number of pages)" in printing. (default value) False: Hide "in printing (the number of pages)" in printing.

<Example for C#.NET >

paoRep.DisplayPrinting = false; //Hide "in printing (the number of pages)"
paoRep.Output(); //Print out

<Example for VB.NET >

paoRep.DisplayPrinting = False 'Hide "in printing (the number of pages)"
paoRep.Output() 'Print out

#### Reference

### **PreviewDialog Property**

When printing with the use of <u>Output method</u>, this method obtains or specifies whether or not to display preview window. The default setting is true which means dialog display. When the property is set to false, multipul preview windows can be activated simultaneously because those are runned as usual forms. In other words, it's modeless form.

< C#.NET >

bool PreviewDialog

true: Activate a dialog window (modeless (model) form) in previewing false: Activate a usual form (modeless form) in previewing.

< VB.NET >

PrviewDialog As Boolean

True: Activate a dialog window (modeless (model) form) in previewing False: Activate a usual form (modeless form) in previewing.

<Example for C#.NET >

 $\label{eq:packer} paoRep.PreviewDialog = false; \ \ //If \ you \ would \ like \ ot \ run \ multiple \ preview \ windows \ simultaneously$ 

<Example for VB.NET >

 $\label{eq:packet} \begin{array}{l} \textbf{packep. } Preview Dialog = \textbf{False} \quad ` \texttt{if you would like ot run multiple preview windows simultaneously} \end{array}$ 

#### Reference

### AccessFile Property

When printing with the use of <u>Output method</u>, this method specifies whether or not to allow a file access such as file saving from a preview window. The default setting is true which means display.

< C#.NET >

bool Access File

true: Allow a file access from a preview window in printing. (default value) false: Disallow a file access from a preview window in printing.

< VB.NET >

AccessFile As Boolean

True: Allow a file access from a preview window in printing. (default value) False: Disallow a file access from a preview window in printing.

<Example for C#.NET >

paoRep.AccessFile = false; //Disallow a file access from a preview window

paoRep. AccessFile = False 'Disallow a file access from a preview window

#### Reference

### MarginTop Property

When printing with the use of <u>Output method</u>, this method set head margin by millimeter in previewing.

It is effective only in printing or previewing.

This method facilitates fine adjustment for different output results depending on printers.

< C#.NET > float MarginTop

< VB.NET > MarginTop As float

<Example for C#.NET >

paoRep. MarginTop = 10; //Set head margin to 1cm

<Example for VB.NET >

paoRep. MarginTop = 10 'Set head margin to 1cm

#### Reference

# MarginLeft Property

When printing with the use of <u>Output method</u>, this method set left margin by millimeter in previewing.

It is effective only in printing or previewing.

This method facilitates fine adjustment for different output results depending on printers.

< C#.NET > float MarginLeft < VB.NET > MarginLeft As float

<Example for C#.NET >

paoRep. MarginLeft = 10; //Set left margin to 1cm

<Example for VB.NET >

paoRep. MarginLeft = 10 'Set left margin to 1cm

### Reference

### z\_Objects Property / IObjects Interface

This is used to set or obtain values of each property in designing each object. With this property, it is possible to change object color, position and font during runtime.

<Example for C#.NET >

//Change character position, font size and bold of character string object paoRep.z\_Objects.SetObject("character string"); paoRep.z\_Objects.z\_Text.TextAlign = PmAlignType.Right; paoRep.z\_Objects.z\_Text.z\_FontAttr.Size = 8; paoRep.z\_Objects.z\_Text.z\_FontAttr.Bold = true;

<Example for VB.NET >

'Change character position, font size and bold of character string object paoRep.z\_Objects.SetObject("character string ") paoRep.z\_Objects.z\_Text.TextAlign = PmAlignType.Right paoRep.z\_Objects.z\_Text.z\_FontAttr.Size = 8 paoRep.z\_Objects.z\_Text.z\_FontAttr.Bold = True

#### Reference

- IReport interface
- z\_Text property
- z\_Line property
- z\_Square property
- z\_Circle property
- z\_Barcode property
- z\_Image property
- z\_ArtText property

# SetObject ( string objName ) Method

This method specifies which object property will be obtained or set.

Specify the object name used in designing as an argument.

After calling this method, property value of the object specified by an argument can be obtained or set.

< C#.NET > bool SetObject(string objName)

< VB.NET > Function SetObject(String objName) As Boolean

<Example for C#.NET >

paoRep.z\_Objects.SetObject("Object name"); //Specify object to be edited with its property

<Example for VB.NET >

paoRep.z\_Objects.SetObject("Object name") 'Specify object to be edited with its property

# Reference

IObjects interface / z Objects property

# z\_Text Property / ZText Class

This class object is one class below the  $z_O$  bjects. In order to obtain and set each property values of character (text) string object, obtain and set values of the property under  $z_T$  ext.

It is possible to obtain and set the following property values under Z\_Text.

| Type(C#)              | Type(VB.NET)         | Property Name | Explanation                            |
|-----------------------|----------------------|---------------|----------------------------------------|
| Float                 | Single               | Angle         | Angle of rotation                      |
| System.Drawing        |                      | BackColor     | Background color (for character        |
| System.Drawing        | 9.000                | BackColor     | strings and images)                    |
| Float                 | Single               | Height        | Range of drawing (height)              |
| Float                 | Single               | IntervalX     | Interval of drawing ( to x-coordinate) |
| Float                 | Single               | IntervalY     | Interval of drawing ( to y-coordinate) |
| Bool                  | Boolean              | IsElastic     | Stretchable                            |
| System.Drawing        | System.Drawing.Color |               | Outline color                          |
| Float                 | Single               | OutLineWidth  | Outline width                          |
| Int                   | Integer              | Repeat        | Repeated times                         |
| String                | String               | Text          | Displayed character string             |
| Pao.Reports.Pr        | nAlignType           | TextAlign     | Display position                       |
| Float                 | Single               | Width         | Range of drawing (width)               |
| Float                 | Single               | X             | x-coordinate of origin (upper left)    |
| Float                 | Single               | Y             | y-coordinate of origin (upper left)    |
| Pao.Reports.ZFontAttr |                      | z_FontAttr    | Font attribute                         |

### Reference

<u>IObjects interface / z\_Objects property</u> ZFontAttr class / z (Font) Attr property

# z\_Line Property / ZLine Class

This class object is one class below the z\_Objects. In order to obtain and set each property values of ruled line object, obtain and set values of the property under z\_Line.

It is possible to obtain and set the following property values under Z\_Line.

| Type(C#)              | Type(VB.NET) | Property Name | Explanation                            |
|-----------------------|--------------|---------------|----------------------------------------|
| float                 | Single       | EndX          | x-coordinate of ruled line end         |
| float                 | Single       | EndY          | y-coordinate of ruled line end         |
| float                 | Single       | IntervalX     | Interval of drawing ( to x-coordinate) |
| float                 | Single       | IntervalY     | Interval of drawing ( to y-coordinate) |
| int                   | Integer      | Repeat        | Repeated times                         |
| float                 | Single       | Thick         | Thickness of ruled line circular arc   |
| float                 | Single       | X             | x-coordinate of origin (upper left)    |
| float                 | Single       | Y             | y-coordinate of origin (upper left)    |
| Pao.Reports.ZLineAttr |              | z_LineAttr    | Ruled line attribute                   |

### Reference

<u>IObjects interface / z\_Objects property</u> ZLineAttr class / z\_LineAttr property

# z\_Square Property / ZSquare Class

This class object is one class below the z\_Objects. In order to obtain and set each property values of square object, obtain and set values of the property under z\_Square.

It is possible to obtain and set the following property values under  $Z_Square$ .

| Type(C#)              | Type(VB.NET)         | Property<br>Name | Explanation                                 |
|-----------------------|----------------------|------------------|---------------------------------------------|
| Float                 | Single               | Angle            | Angle of rotation                           |
| Pao.Reports.          | ZCornerType          | CornerType       | Type of square corner                       |
| Int                   | Integer              | HatchDensity     | Density of hatching (%)                     |
| Float                 | Single               | Height           | Range of drawing (height)                   |
| Float                 | Single               | IntervalX        | Interval of drawing ( to x-coordinate)      |
| Float                 | Single               | IntervalY        | Interval of drawing ( to y-coordinate)      |
| System.Draw           | System.Drawing.Color |                  | Color used to paint                         |
| Float                 | Single               | R                | Value describing roundness of square corner |
| Int                   | Integer              | Repeat           | Repeated times                              |
| Float                 | Single               | Width            | Range of drawing (width)                    |
| Float                 | Single               | x                | x-coordinate of origin (upper left)         |
| Float                 | Single               | Y                | y-coordinate of origin (upper left)         |
| Pao.Reports.ZLineAttr |                      | z_LineAttr       | Ruled line attribute                        |

### Reference

<u>IObjects interface / z\_Objects property</u> <u>ZLineAttr class / z\_LineAttr property</u>

# z\_Circle Property / ZCircle Classs

This class object is one class below the z\_Objects. In order to obtain and set each property values of circle object, obtain and set values of the property under z\_Circle.

It is possible to obtain and set the following property values under Z\_Circle.

| Type(C#)              | Type(VB.NET) | Property<br>Name | Explanation                            |
|-----------------------|--------------|------------------|----------------------------------------|
| Float                 | Single       | Angle            | Angle of rotation                      |
| Int                   | Integer      | HatchDensity     | Density of hatching (%)                |
| Float                 | Single       | Height           | Range of drawing (height)              |
| Float                 | Single       | IntervalX        | Interval of drawing ( to x-coordinate) |
| Float                 | Single       | IntervalY        | Interval of drawing ( to y-coordinate) |
| System.Drawing.Color  |              | PaintColor       | Color used to paint                    |
| Int                   | Integer      | Repeat           | Repeated times                         |
| Float                 | Single       | Width            | Range of drawing (width)               |
| Float                 | Single       | x                | x-coordinate of origin (upper left)    |
| Float                 | Single       | Y                | y-coordinate of origin (upper left)    |
| Pao.Reports.ZLineAttr |              | z_LineAttr       | Ruled line attribute                   |

### Reference

IObjects interface / z Objects property ZLineAttr class / z LineAttr property

# z\_Image Property / ZImage Class

This class object is one class below the z\_Objects. In order to obtain and set each property values of image object, obtain and set values of the property under z\_Image.

It is possible to obtain and set the following property values under  $z_Image$ .

| Type(C#)              | Type(VB.NET)  | Property<br>Name | Explanation                                         |
|-----------------------|---------------|------------------|-----------------------------------------------------|
| Float                 | Single        | Angle            | Angle of rotation                                   |
| System.Drawin         | g.Color       | BackColor        | Background color (for character strings and images) |
| Float                 | Single        | Height           | Range of drawing (height)                           |
| Pao.Reports.Pr        | nImgAlignType | ImageAlign       | Image psition                                       |
| String                | String        | ImageData        | Path or data of image file                          |
| Pao.Reports.F         | PmImgRevType  | ImageRev         | Image reversal                                      |
| Float                 | Single        | IntervalX        | Interval of drawing ( to x-coordinate)              |
| Float                 | Single        | IntervalY        | Interval of drawing ( to y-coordinate)              |
| Int                   | Integer       | Repeat           | Repeated times                                      |
| Float                 | Single        | Width            | Range of drawing (width)                            |
| Float                 | Single        | x                | x-coordinate of origin (upper left)                 |
| Float                 | Single        | Y                | y-coordinate of origin (upper left)                 |
| Pao.Reports.ZLineAttr |               | z_LineAttr       | Ruled line attribute                                |

### Reference

<u>IObjects interfac / z\_Objects property</u> <u>ZLineAttr class / z\_LineAttr property</u>

# z\_Barcode Property / ZBarcode Class

This class object is one class below the z\_Objects. In order to obtain and set each property values of image object, obtain and set values of the property under z\_Barcode.

It is possible to obtain and set the following property values under z\_Barcode.

| Type(C#)       | Type(VB.NET)          | Property Name | Explanation                                |
|----------------|-----------------------|---------------|--------------------------------------------|
| Float          | Single                | Angle         | Angle of rotation                          |
| Bool           | Boolean               | DispStartStop | Whether or not to display start/stop code. |
| Float          | Single                | Height        | Range of drawing (height)                  |
| Float          | Single                | IntervalX     | Interval of drawing ( to x-coordinate)     |
| Float          | Single                | IntervalY     | Interval of drawing ( to y-coordinate)     |
| Bool           | Boolean               | IsWriteDirect | Whether or not to draw directly            |
| Pao.Reports.Pr | nBarcodeType          | Kind          | The kind of bardoce                        |
| Bool           | Boolean               | Kintou        | Wheter or not to space subscript           |
| Воог           | Boolean               | Kintou        | equally                                    |
| Int            | Integer               | KuroBar       | Adjust the width of black bars by dot      |
| Float          | Single                | Point         | Point of postal customer barcode           |
| String         | String                |               | Error-correcting level for QE code         |
| String         | String                | QrErrCorrect  | (L/M/Q/H)                                  |
| Int            | Integer               | QrVersion     | QR code version (1-40)                     |
| Int            | Integer               | Repeat        | Repeated times                             |
| Int            | Integer               | ShiroBar      | Adjust the width of white bars by dot      |
| Bool           | Boolean               | Soeji         | Wheter or not to display subscript         |
| Float          | Single                | Width         | Range of drawing (width)                   |
| Float          | Single                | X             | x-coordinate of origin (upper left)        |
| Float          | Single                | Y             | y-coordinate of origin (upper left)        |
| Pao.Reports.ZF | Pao.Reports.ZFontAttr |               | Font attribute                             |

# Reference

<u>IObjects interface / z Objects property</u> <u>ZFontAttr class / z FontAttr property</u>

# z\_ArtText Property / ZArtText Class

This class object is one class below the z\_Objects. In order to obtain and set each property values of decorated character string object, obtain and set values of the property under z\_ArtText.

It is possible to obtain and set the following property values under z\_ArtText.

| Type(C#)     | Type(VB.NET) | Property Name       | Explanation                             |
|--------------|--------------|---------------------|-----------------------------------------|
| Float        | Single       | Angle               | Angle of rotation                       |
| Sustem Droug |              | DealiQatas          | Background color (for character strings |
| System.Draw  | ing.Color    | BackColor           | and images)                             |
| Int          | Integer      | CharAngle           | Angle of charecter rotation             |
| System.Draw  | ing.Color    | Color               | Character color                         |
| Int          | Integer      | DelimiterPileRatef  | Digit grouping and overlaying           |
|              | Integer      | Deminiterritertater | rate_front                              |
| Int          | Integer      | DelimiterPileRater  | Digit grouping and overlaying           |
|              | Integer      | Deminiteri hervater | rate_back                               |
| Bool         | Boolean      | DelimiterProcess    | Digit grouping process                  |
| String       | String       | DelimiterString     | Target character of digit grouping      |
| Bool         | Boolean      | FontBold            | Bold font                               |
| String       | String       | FontName            | Font name                               |
| Float        | Single       | Height              | Range of drawing (height)               |
| Float        | Single       | IntervalX           | Interval of drawing ( to x-coordinate)  |
| Float        | Single       | IntervalY           | Interval of drawing ( to y-coordinate)  |
| System.Draw  | ing.Color    | Color               | Outline color                           |
| Float        | Single       | OutLineWidth        | Outline width                           |
| Bool         | Boolean      | PileOrderLeftFront  | Overlaying left front                   |
| Int          | Integer      | PileRate            | Overlaying rate                         |
| Bool         | Boolean      | ProjectionX         | Flip vertical                           |
| Bool         | Boolean      | ProjectionY         | Flip horizontal                         |
| Int          | Integer      | Repeat              | Repeated times                          |
| Bool         | Boolean      | RevText             | Reversal                                |
| System.Draw  | ing.Color    | Color               | Shadowed character color                |
| System.Draw  | ing.Color    | Color               | Shadowed line color                     |

| Float        | Single    | ShadowLineWidth | Shadowed line width                 |
|--------------|-----------|-----------------|-------------------------------------|
| Bool         | Boolean   | ShadowStretch   | Shadow and stretch                  |
| Float        | Single    | ShadowX         | Shadow X position                   |
| Float        | Single    | ShadowY         | Shadow Y position                   |
| Bool         | Boolean   | ShearStretch    | Stretch by oblique                  |
| Float        | Single    | ShearX          | Oblique type_horizontal             |
| Float        | Single    | ShearY          | Oblique type_vertical               |
| String       | String    | Text            | Displayed character string          |
| Float        | Single    | Width           | Range of drawing (width)            |
| Bool         | Boolean   | WriteVertically | Vertical writing                    |
| Float        | Single    | Х               | x-coordinate of origin (upper left) |
| Float        | Single    | Υ               | y-coordinate of origin (upper left) |
| Pao.Reports. | ZFontAttr | z_FontAttr      | Font attribute                      |

# Reference

<u>IObjects interface / z\_Objects property</u> <u>ZFontAttr class / z\_FontAttr property</u>

# z\_FontAttr Property / ZFontAttr Class

This class is for font property of each object with font attribute. By obtaining and setting property values under z\_FontAttr, it is also possible to obtain and set values of the character string property used in each object.

It is possible to obtain and set the following property values under z\_FontAttr.

| Type(C#)                    | Type(VB.NET) | Property Name | Explanation            |
|-----------------------------|--------------|---------------|------------------------|
| Bool                        | Boolean      | Bold          | True in case of bold   |
| System.Drawing.Color        |              | Color         | Character color        |
| Bool                        | Boolean      | Italic        | True in case of italic |
| String                      | String       | Name          | Font name              |
| Float                       | Single       | Size          | Font size              |
| Bool                        | Boolean      | Strikeout     | Strike-thorough        |
| Bool                        | Boolean      | UnderLine     | Under line             |
| System.Drawing.GraphicsUnit |              | Unit          | Unit of font hight     |

# Reference

ZText class / z Text object ZBarcode class / z Barcode object ZArtText class / z ArtText object

# z\_LineAttr Property / ZLineAttr Class

This class is for font property of each object with font attribute. By obtaining and setting property values under z\_LineAttr, it is also possible to obtain and set values of the ruled line property used in each object.

It is possible to obtain and set the following property values under z\_LineAttr.

| Type(C#)                | Type(VB.NET) | Property Name | Explanation                    |
|-------------------------|--------------|---------------|--------------------------------|
| System.Drawing.Color    |              | Color         | Ruled line color               |
| float                   | Single       | DashLine      | Length of dash line            |
| float                   | Single       | DashPattern   | Dash line pattern              |
| float                   | Single       | DashSpace     | Length of blank between dashes |
| Pao.Reports.PmLineStyle |              | Style         | Ruled line style               |
| Pao.Reports.PmLineType  |              | Туре          | Туре                           |
| float                   | Single       | Width         | Ruled line width               |

### Reference

ZSquare class / z\_Square object ZCircle class / z\_Circle object ZLine class / z\_Line object ZImage class / z\_Image object

# **GetPreview Method**

This method is to return object controlling preview. Use <u>GetReport</u> method to print out directly.

< C#.NET > <u>IReport</u> GetPreview()

< VB.NET > Function GetPreview() As <u>IReport</u>

<Example for C#.NET > //Obtain an instance of preview object paoRep = ReportCreator.GetPreview();

<Example for VB.NET > 'Obtain an instance of preview object paoRep = ReportCreator.GetPreview()

Reference ReportCreator class

65

# **GetReport Method**

This method is to return object controlling print. Use <u>GetPreview</u> method to preview.

< C#.NET > <u>IReport</u> GetReport()

< VB.NET > Function GetReport() As <u>IReport</u>

<Example for C#.NET > //Obtain an instance of print object paoRep = ReportCreator.GetReport();

<Example for VB.NET > 'Obtain an instance of print object paoRep = ReportCreator.GetReport()

Reference

ReportCreator class

# **GetPdf Method**

This method is to return PDF object.

< C#.NET > <u>IReport</u> GetPdf()

< VB.NET >

Function GetPdf() As IReport

<Example for C#.NET > //Obtain an instance of PDF object paoRep = ReportCreator.GetPdf();

<Example for VB.NET > 'Obtain an instance of PDF object paoRep = ReportCreator.GetPdf()

#### Reference

ReportCreator class

# GetImagePdf Method

This method is to return image PDF object.

< C#.NET > <u>IReport</u> GetImagePdf()

< VB.NET >

Function GetImagePdf () As IReport

<Example for C#.NET > //Obtain an instance of image PDF object paoRep = ReportCreator.GetImagePdf ();

<Example for VB.NET > ' Obtain an instance of image PDF object paoRep = ReportCreator.GetImagePdf ()

Reference ReportCreator class

# Modification History

| Version | Release Date      | Modification                                               |
|---------|-------------------|------------------------------------------------------------|
| 1       | May 25, 2003      | First release                                              |
| 2       | June 10, 2003     | Compliant with QR code, Web service and PDF.               |
| 3       | August 5, 2006    | Compliant with ZIP, SVG and SVGZ.                          |
|         |                   | Addition of properties such as print dialog.               |
| 4       | March 2, 2006     | Addition of delete function of objects by setting blank in |
|         |                   | a value of Write method.                                   |
| 5       | November 9, 2010  | SavePDF method: addition of Stream output                  |
|         |                   |                                                            |
| 6       | February 28, 2011 | Functional addition of obtaining and setting object        |
|         |                   | property in designing. (z_Objects)                         |
| 7       | July 1, 2011      | English version release                                    |